## <span id="page-0-0"></span>**Como editar parâmetro por usuário no Portal Administrativo do Pedido de Venda**

1.0 - Acesse ao Portal Administrativo e clique na aba **Cadastro**, em seguida na opção **Cadastro de usuários**;

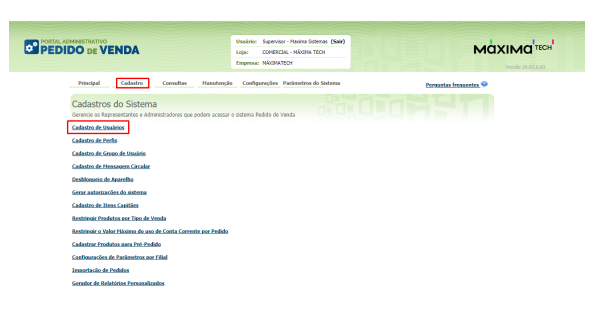

## 1.1 - Selecione o RCA desejado e clique **em Editar usuário**;

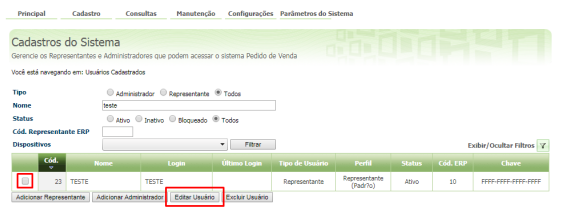

1.2 - Será aberta uma nova tela de cadastro, clique na aba **Parâmetros,** irá abrir um lista de parâmetros por usuário, clique em **Editar** e preencha no campo superior da tela as informações solicitadas, como o nome do parâmetro e o valor do credito do cliente, clique no **Salvar.** Ao finalizar as configurações clique em **Salvar** do final da página.

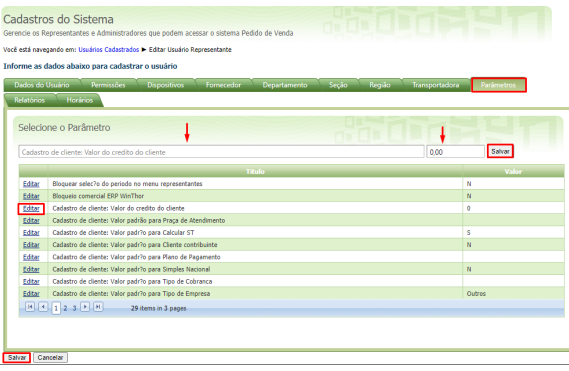

Observação:

Os parâmetros são configurados por usuário, ou seja, a alteração será realizada somente para o RCA selecionado.

1.3 - Caso trabalhe com perfis, volte a tela principal do Portal Administrativo e siga as mesmas instruções de cadastro de usuários, clicando agora **Cadastro de Perfis;**

## Artigos Relacionados

- [Como acrescentar ou editar a](https://basedeconhecimento.maximatech.com.br/pages/viewpage.action?pageId=4653121)  [periodicidade de uma](https://basedeconhecimento.maximatech.com.br/pages/viewpage.action?pageId=4653121)  [pergunta?](https://basedeconhecimento.maximatech.com.br/pages/viewpage.action?pageId=4653121)
- [Como cadastrar / editar rota](https://basedeconhecimento.maximatech.com.br/pages/viewpage.action?pageId=4653558)  [de cliente através do força de](https://basedeconhecimento.maximatech.com.br/pages/viewpage.action?pageId=4653558)  [vendas?](https://basedeconhecimento.maximatech.com.br/pages/viewpage.action?pageId=4653558)
- [Como inserir parâmetros na](https://basedeconhecimento.maximatech.com.br/pages/viewpage.action?pageId=26050686)  [central de soluções?](https://basedeconhecimento.maximatech.com.br/pages/viewpage.action?pageId=26050686)
- [Como parametrizar para que](https://basedeconhecimento.maximatech.com.br/pages/viewpage.action?pageId=4653422)  [ao cadastrar/editar um cliente](https://basedeconhecimento.maximatech.com.br/pages/viewpage.action?pageId=4653422)  [permita ou não escolher](https://basedeconhecimento.maximatech.com.br/pages/viewpage.action?pageId=4653422)  [cidade IBGE no Pedido de](https://basedeconhecimento.maximatech.com.br/pages/viewpage.action?pageId=4653422)  [Venda](https://basedeconhecimento.maximatech.com.br/pages/viewpage.action?pageId=4653422)
- [Como editar parâmetro por](#page-0-0)  [usuário no Portal](#page-0-0)  [Administrativo do Pedido de](#page-0-0)  [Venda](#page-0-0)

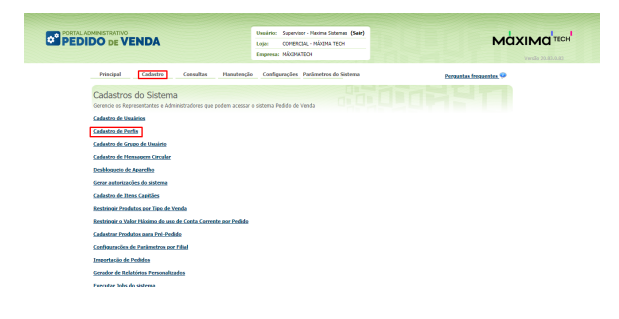

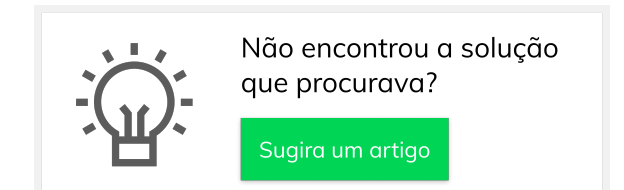